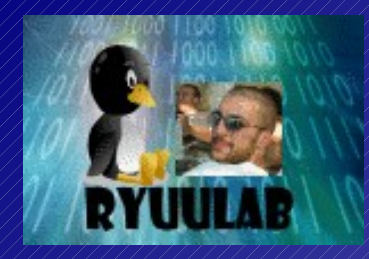

#### **E-Privacy 2006** 19,20 Maggio Palazzo Vecchio, Firenze

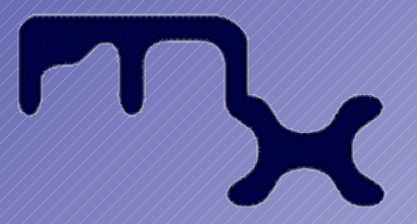

**Metro Olografix http://www.olografix.org**

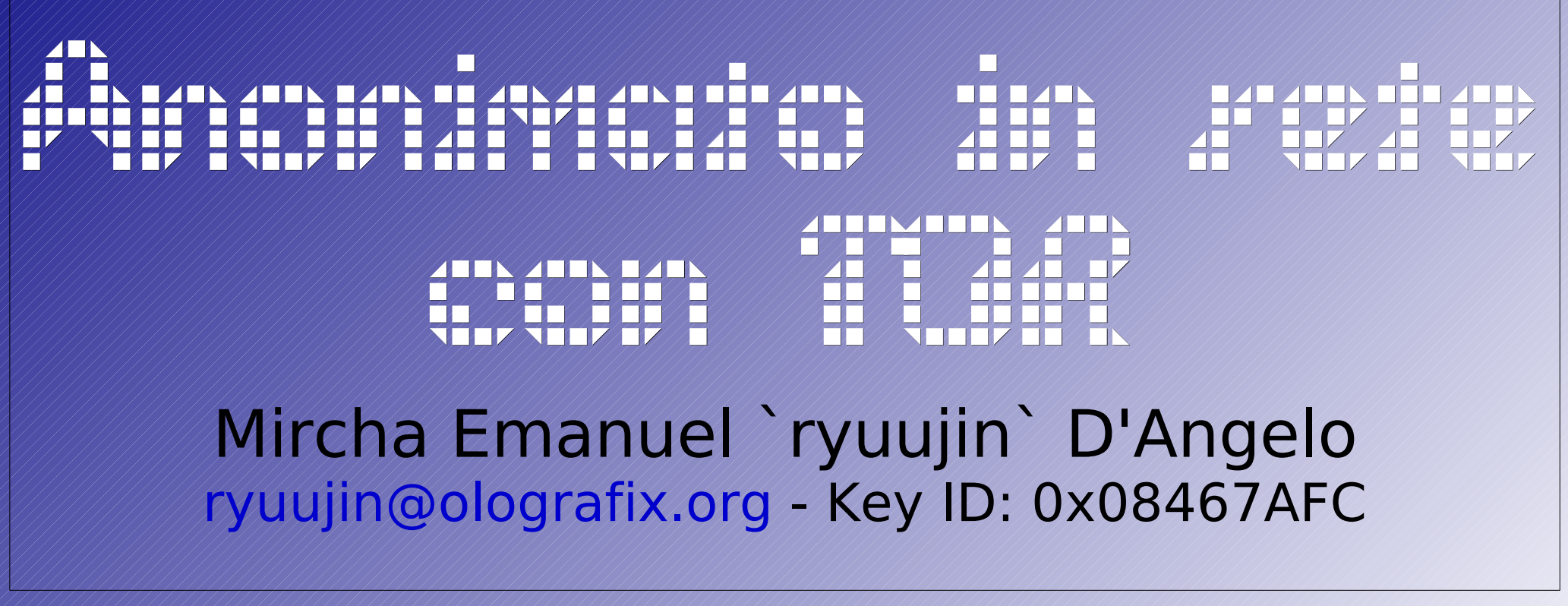

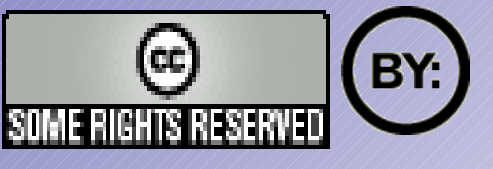

**Attribuizione 2,5** http://creativecommons.org/licenses/by/2.5/

### Sommario Anonimato in rete con TOR

- ●Introduzione
	- Anonimato in rete, perché?
	- L'analisi del traffico
- ●TOR
	- Introduzione
	- Funzionamento
	- installazione

Mircha Emanuel `ryuujin` D'Angelo [ryuujin@olografix.org](mailto:ryuujin@olografix.org) http://www.ryuulab.org

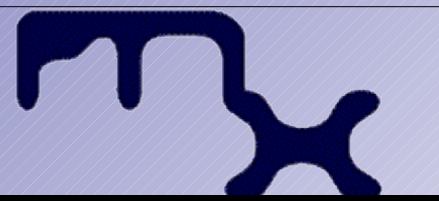

#### Anonimato in rete con TOR Anonimato in rete, perché?

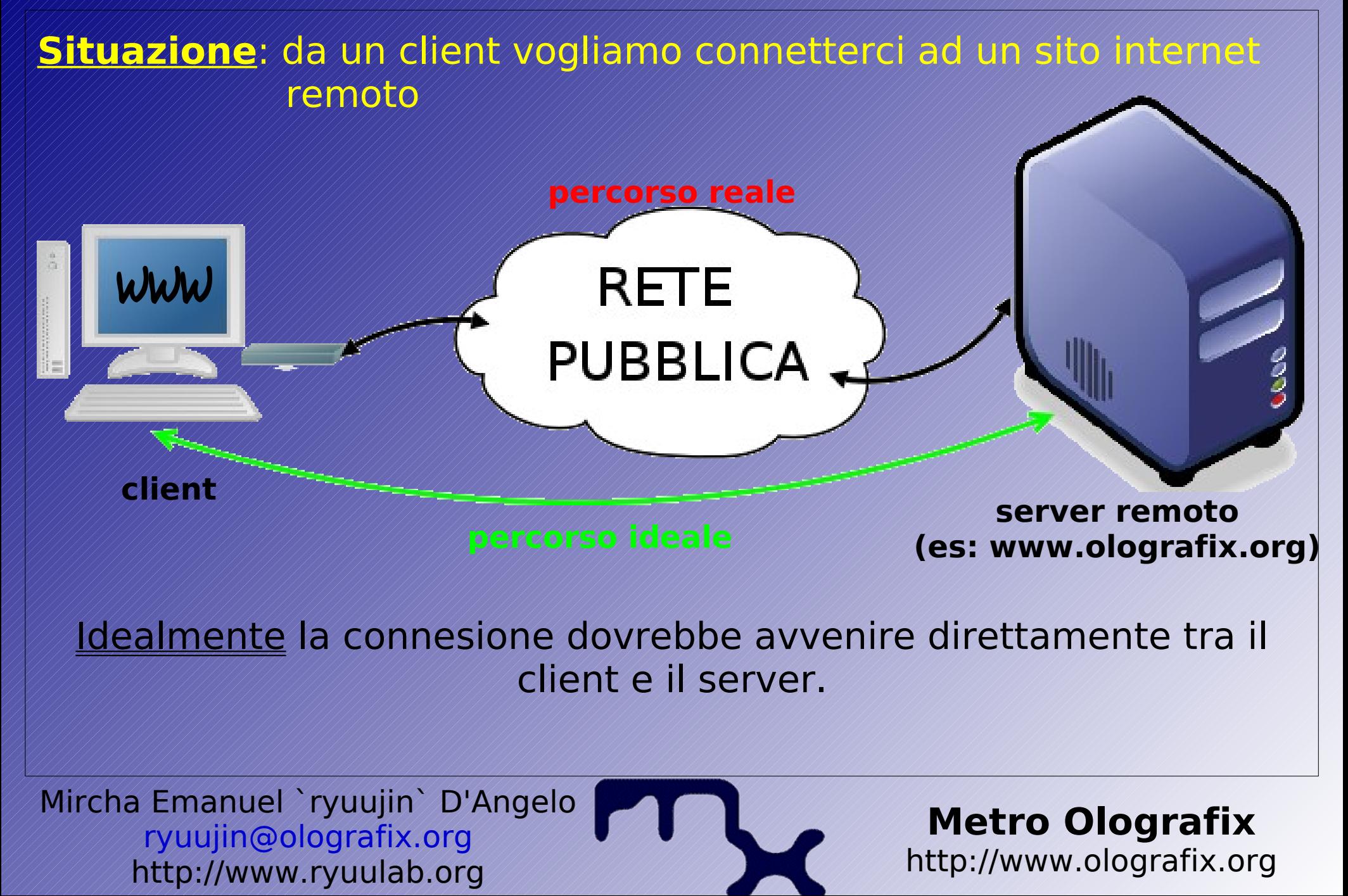

#### Anonimato in rete con TOR Anonimato in rete, perché?

Realmente, ogni connessione tra client e server attraversa un numero arbitrario di nodi della rete pubblica (internet).

**rete pubblica**

**[www.olografix.org](http://www.olografix.org/)**

#### **percorso ideale**

Mircha Emanuel `ryuujin` D'Angelo [ryuujin@olografix.org](mailto:ryuujin@olografix.org) http://www.ryuulab.org

WWW

#### **Metro Olografix**

#### Anonimato in rete con TOR Anonimato in rete, perché?

In uno qualsiasi di questi nodi l'uomo nel mezzo potrebbe intercettare la comunicazione.

**rete pubblica** Inoltre, la profilazione fatta dai siti web, le analisi del traffico effettuate dagli ISP (e autorizzate) o le intercettazioni locali che controllano il traffico dei dati sono una seria minaccia per la nostra privacy.

**[www.olografix.org](http://www.olografix.org/)**

Mircha Emanuel `ryuujin` D'Angelo [ryuujin@olografix.org](mailto:ryuujin@olografix.org) http://www.ryuulab.org

**Log e Filtri**

 $\frac{\Box}{\Box}$  $\Box$ 

WWW

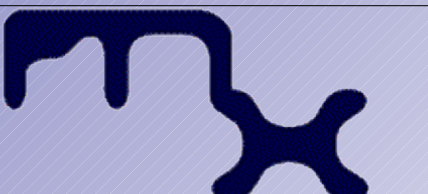

## **Metro Olografix**

### Anonimato in rete con TOR L'analisi del traffico

**INTE** 

L'analisi del traffico può essere utilizzata per capire chi sta parlando con chi in una rete pubblica.

I pacchetti dati di internet sono divisi in due parti:

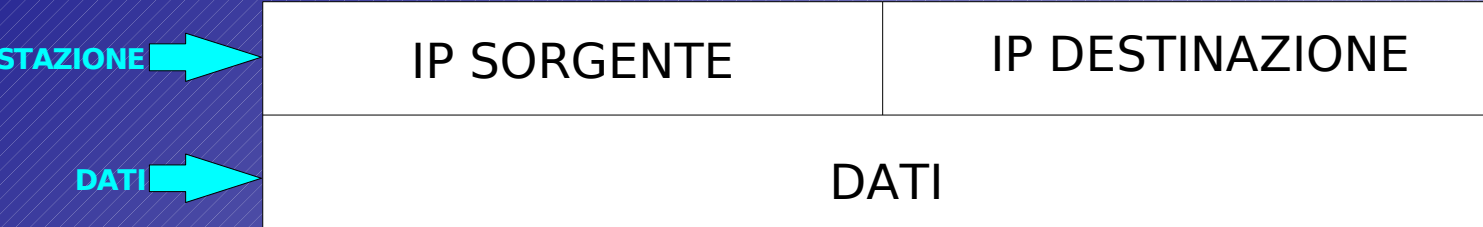

Il blocco dati contiene le informazioni che vogliamo trasmettere e può anche essere crittato, l'intestazione viene utilizzata per l'instradamento dei pacchetti e indica mittente e destinatario della comunicazione (oltre a dimensione e tempi). L'analisi del traffico si concentra proprio sul blocco intestazione e permette di rilevare ciò che stiamo facendo. Ciò è molto importante perché permette di ricostruire le nostre abitudini e i nostri interessi personali, le nostre preferenze.

Mircha Emanuel `ryuujin` D'Angelo [ryuujin@olografix.org](mailto:ryuujin@olografix.org) http://www.ryuulab.org

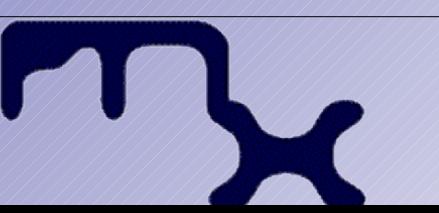

**Metro Olografix**

### Anonimato in rete con TOR L'analisi del traffico

- L'analisi del traffico permette, a chi la applica, di: - conoscere le nostre abitudini
- applicare restrizioni sui siti a cui possiamo accedere

# **È IN DEFINITIVA UNA VIOLAZIONE DELLA NOSTRA PRIVACY E CONSENTE UNA LIMITAZIONE DELLE NOSTRE LIBERTÀ**

Mircha Emanuel `ryuujin` D'Angelo [ryuujin@olografix.org](mailto:ryuujin@olografix.org) http://www.ryuulab.org

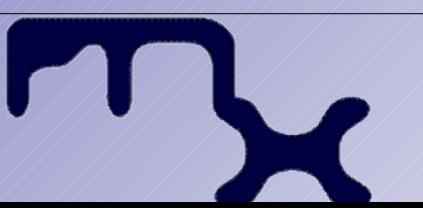

# **Metro Olografix**

#### Anonimato in rete con TOR TOR: introduzione

Difendersi dall'analisi del traffico richiederebbe nascondere l'intestazione dei pacchetti riguardanti le nostre comunicazioni. Ma la cosa non è fattibile perché toglierebbe al pacchetto un'informazione essenziale: "da dove vengo e dove sono diretto?"/

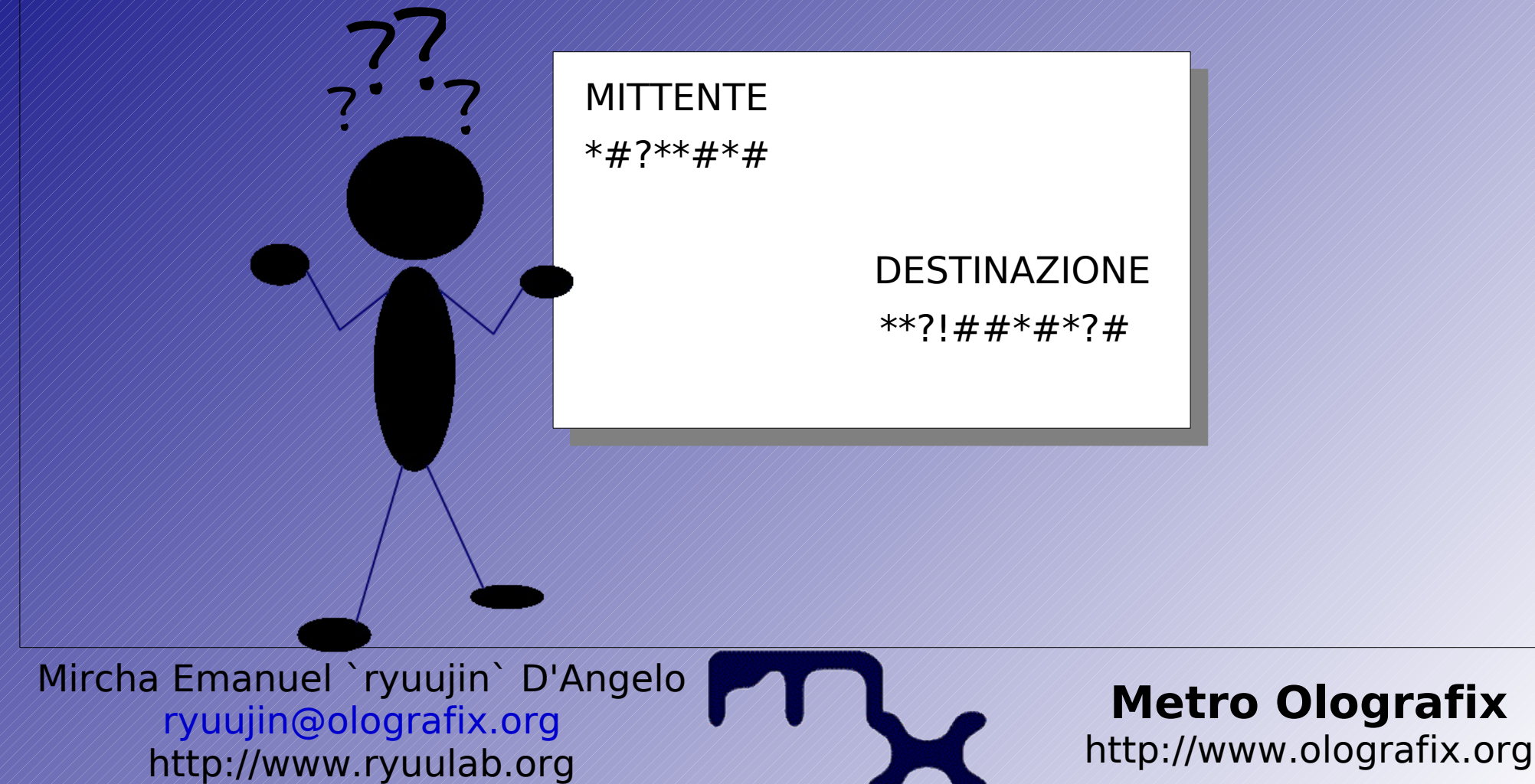

Anonimato in rete con TOR TOR: introduzione

??

? ?

TOR consente di nascondere mittente e destinatario di ogni pacchetto, mantenendo possibile la connessione.

COME?

Mircha Emanuel `ryuujin` D'Angelo [ryuujin@olografix.org](mailto:ryuujin@olografix.org) http://www.ryuulab.org

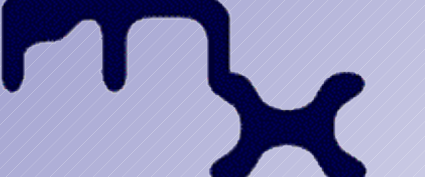

# **Metro Olografix**

#### Anonimato in rete con TOR TOR: funzionamento

Distribuire transazioni attraverso molti nodi della rete Internet, in modo che nessun singolo punto possa collegare una transazione alla sua destinazione.

I pacchetti prendono un percorso casuale attraverso molti server che ne coprono le tracce Nessun server deve conoscere il percorso completo del pacchetto Il circuito di connessioni deve essere crittato Il circuito di connessioni va modificato periodicamente per evitare analisi statistiche

Mircha Emanuel `ryuujin` D'Angelo [ryuujin@olografix.org](mailto:ryuujin@olografix.org) http://www.ryuulab.org

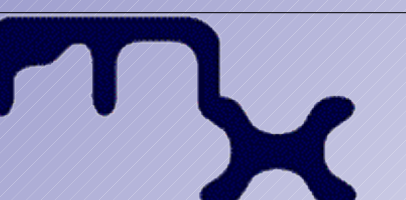

### Anonimato in rete con TOR TOR: funzionamento

# CIFRATURA A CHIAVE PUBBLICA (o ASIMMETRICA)

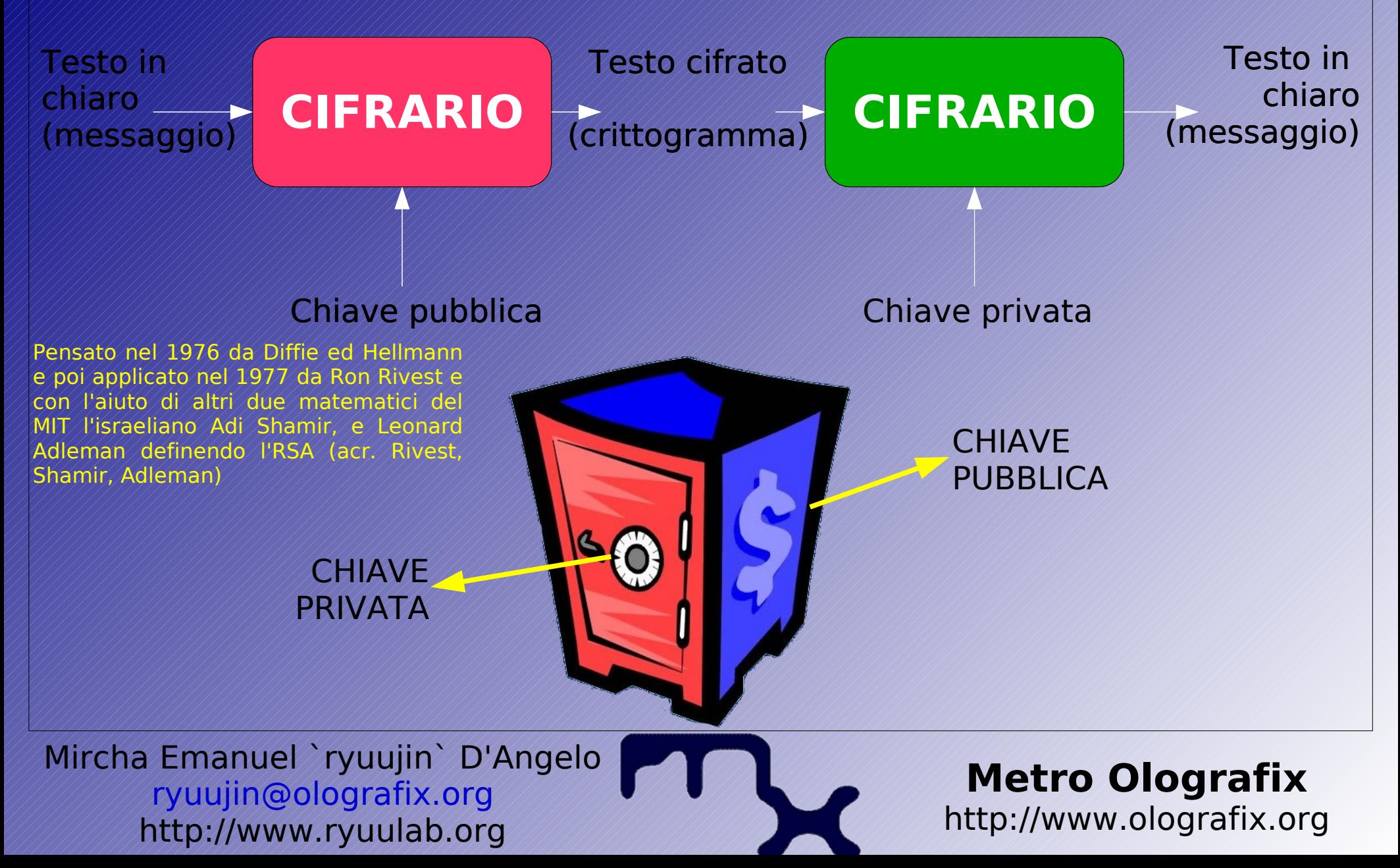

#### Anonimato in rete con TOR TOR: funzionamento

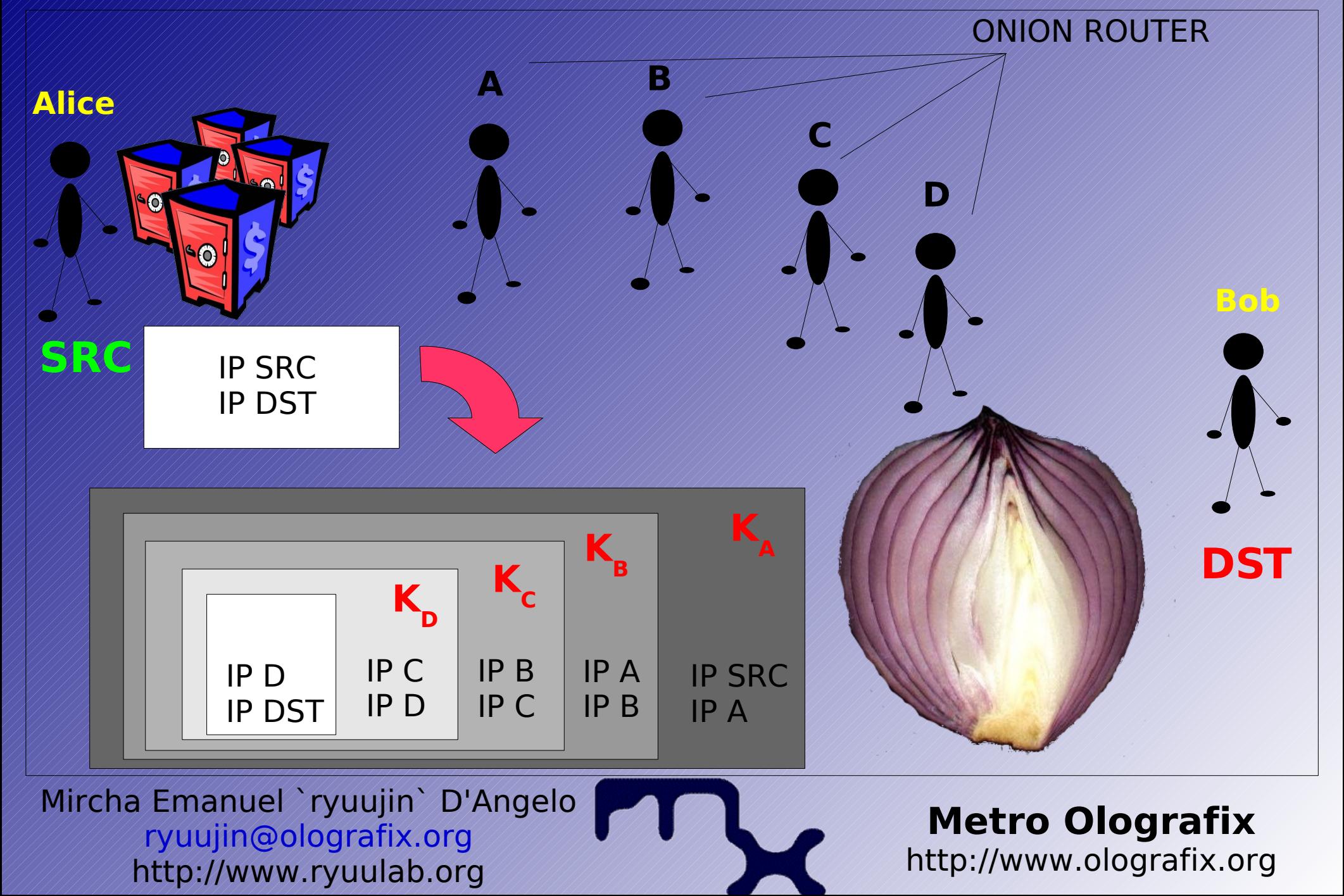

#### Anonimato in rete con TOR TOR: funzionamento passo-passo

I pacchetti dati nella rete Tor prendono un percorso casuale attraverso molti server che ne coprono le tracce, in modo che nessun osservatore situato in un singolo punto possa dire da dove venga o dove sia diretto un certo traffico.

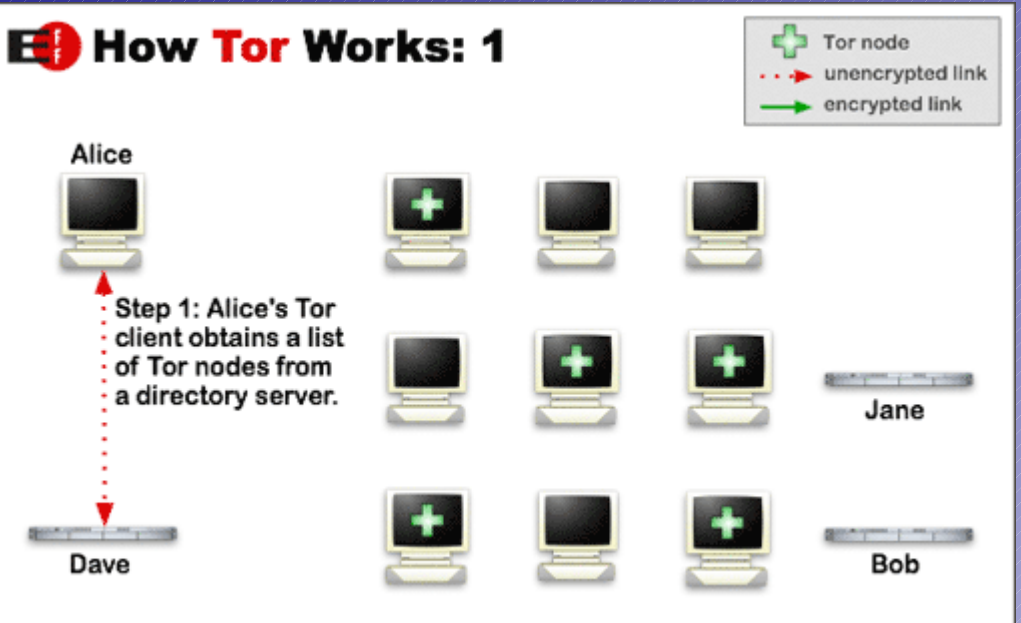

La fase uno richiede la conoscenza dei nodi TOR (gli onion router) disponibili.

#### Fonte [http://tor.eff.org](http://tor.eff.org/)

Mircha Emanuel `ryuujin` D'Angelo [ryuujin@olografix.org](mailto:ryuujin@olografix.org) http://www.ryuulab.org

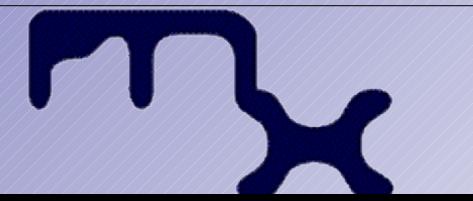

# **Metro Olografix**

#### Anonimato in rete con TOR TOR: funzionamento passo-passo

Nella fase due il software genera una percorso di connessioni crittate attraverso gli Onion Router.

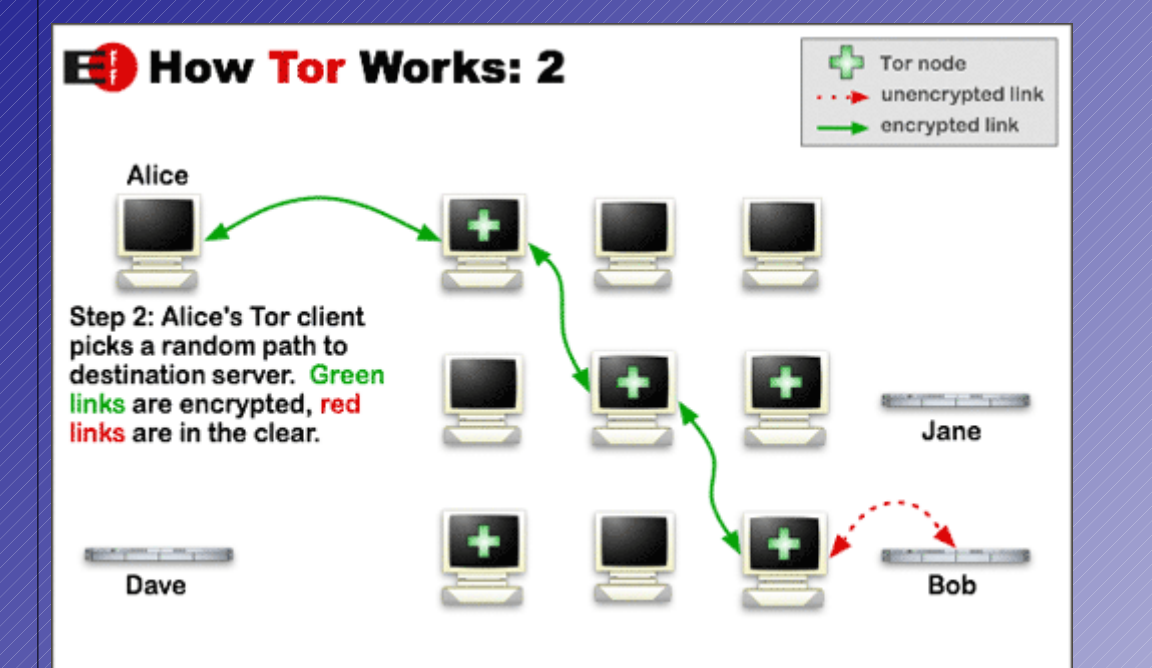

Ogni nodo è capace di vedere solo un singolo salto del circuito

#### Fonte [http://tor.eff.org](http://tor.eff.org/)

Mircha Emanuel `ryuujin` D'Angelo [ryuujin@olografix.org](mailto:ryuujin@olografix.org) http://www.ryuulab.org

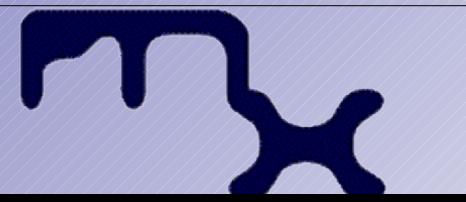

# **Metro Olografix**

### Anonimato in rete con TOR TOR: funzionamento passo-passo

#### Ogni minuto viene generato un nuovo percorso.

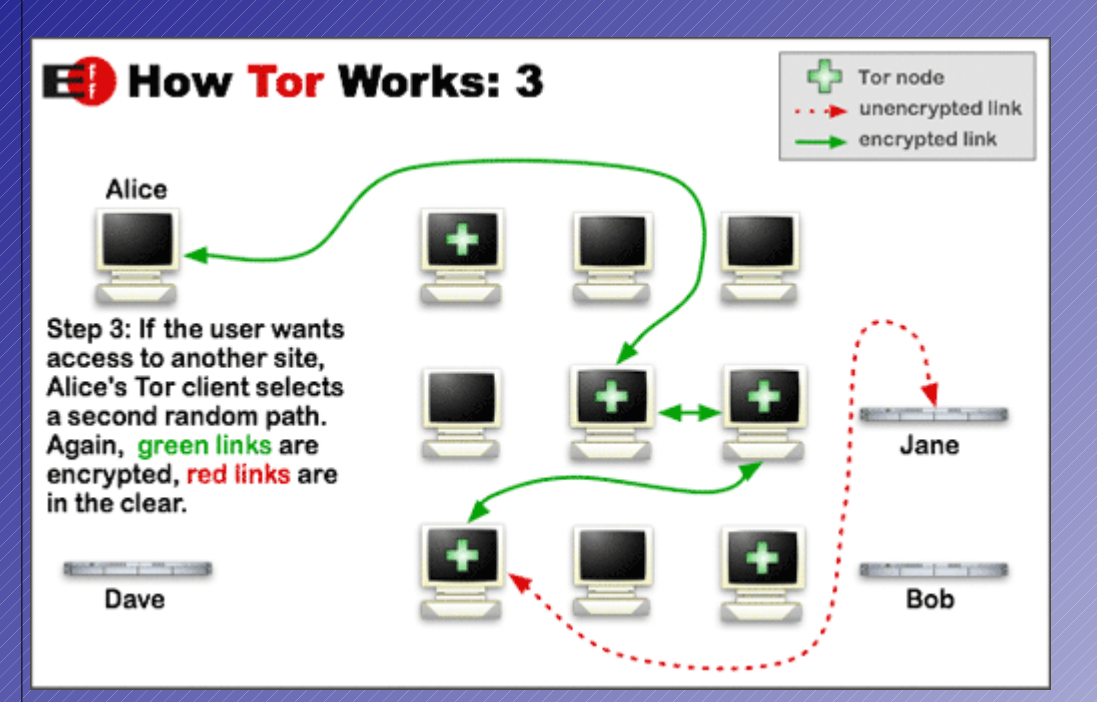

#### Fonte [http://tor.eff.org](http://tor.eff.org/)

Mircha Emanuel `ryuujin` D'Angelo [ryuujin@olografix.org](mailto:ryuujin@olografix.org) http://www.ryuulab.org

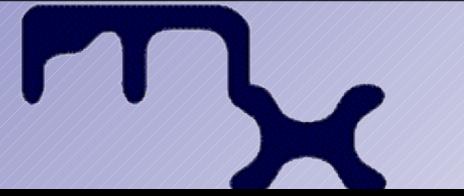

### **Metro Olografix**

### Anonimato in rete con TOR TOR: restare anonimi

TOR funziona solo con Militiussi TCP e richiede che l'applicazione abbia il supporto SOCKS.

TOR si concentra solo sulla protezione del trasporto dei dati.

Eventuali query ai nameserver passano in chiaro, i cookie non vengono bloccati, ...

La soluzione è utilizzare un SOCKS4a Proxy in modo che il browser non riveli le nostre richieste DNS.

**Privoxy**

Mircha Emanuel `ryuujin` D'Angelo [ryuujin@olografix.org](mailto:ryuujin@olografix.org) http://www.ryuulab.org

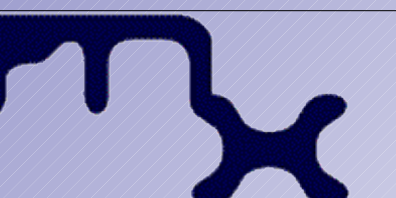

# **Metro Olografix**

#### Anonimato in rete con TOR TOR: restare anonimi

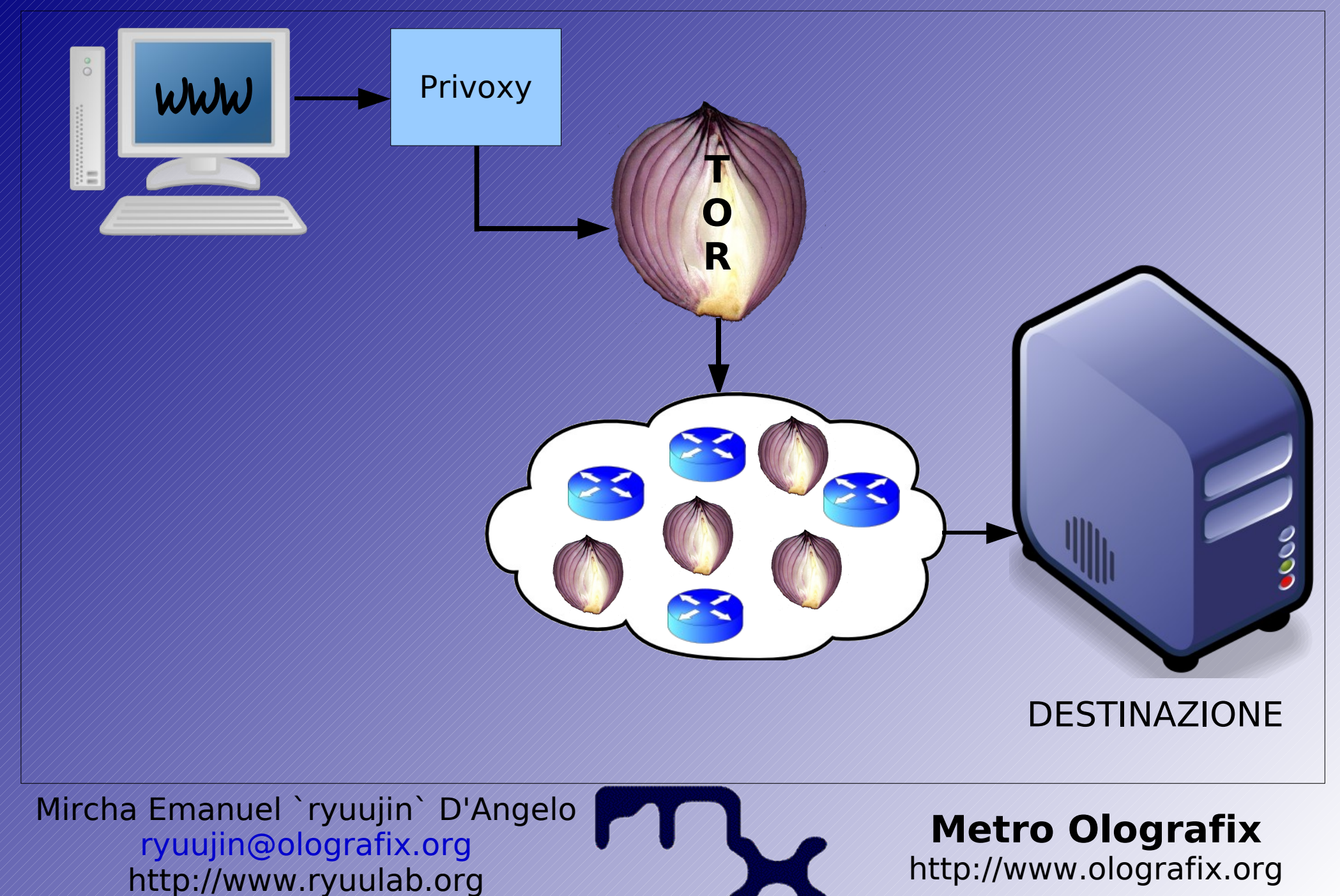

#### Anonimato in rete con TOR TOR: installazione

L'installazione si suddivide nei seguenti passaggi:

- installazione TOR
- installazione Privoxy
- configurazione Privoxy
- configurazione browser
- test

Mircha Emanuel `ryuujin` D'Angelo [ryuujin@olografix.org](mailto:ryuujin@olografix.org) http://www.ryuulab.org

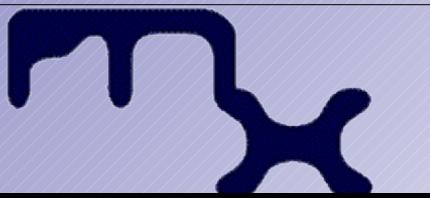

Anonimato in rete con TOR TOR: installazione su GNU/Linux Debian

Scaricare e installare il software necessario:  $+$ # apt-get install tor privoxy

Dopo l'installazione verranno creati due script di init che consentiranno l'avvio automatico di TOR e Privoxy:

~#/etc/init.d/tor Usage:/etc/init.d/tor {start|stop|restart|reload|force-reload}

~#/etc/init.d/privoxy Usage: /etc/init.d/privoxy {start|stop|restart|force-reload}

Mircha Emanuel `ryuujin` D'Angelo [ryuujin@olografix.org](mailto:ryuujin@olografix.org) http://www.ryuulab.org

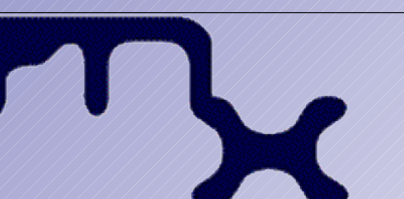

Anonimato in rete con TOR TOR: installazione su GNU/Linux Debian

E' necessario configurare Privoxy affinché usi TOR.

In un sistema Debian i file di configurazione di Privoxy si trovano in /etc/privoxy.

Il file da editare è /etc/privoxy/config aggiungendo la riga:

forward-socks4a / localhost:9050.

Mircha Emanuel `ryuujin` D'Angelo [ryuujin@olografix.org](mailto:ryuujin@olografix.org) http://www.ryuulab.org

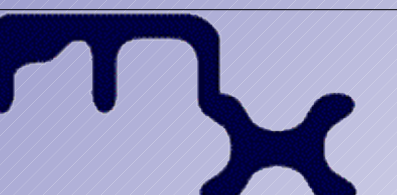

**Metro Olografix**

Anonimato in rete con TOR TOR: instalazione su GNU/Linux Debian Riavviamo (o avviamo) TOR e Privoxy: ~#/etc/init.d/tor restart ~#/etc/init.d/privoxy restart  $\neq$ # netstat -tulnp Active Internet connections (only servers) Proto Local Address Foreign Address State PID/Program name tcp 127.0.0.1:**8118** 0.0.0.0:\* LISTEN 6947/**privoxy** tcp 127.0.0.1:**9050** 0.0.0.0:\* LISTEN 6942**/tor** Il sistema è pronto per funzionare. Ora resta solo da configurare le applicazioni affinché utilizzino privoxy, quindi TOR, per la navigazione e le connessioni attraverso la rete pubblica.

Mircha Emanuel `ryuujin` D'Angelo [ryuujin@olografix.org](mailto:ryuujin@olografix.org) http://www.ryuulab.org

#### Anonimato in rete con TOR TOR: instalazione su GNU/Linux Debian

# **VEDIAMO IN PRATICA COME FUNZIONA**

Mircha Emanuel `ryuujin` D'Angelo [ryuujin@olografix.org](mailto:ryuujin@olografix.org) http://www.ryuulab.org

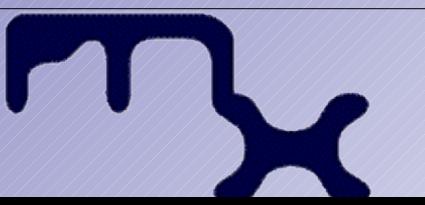

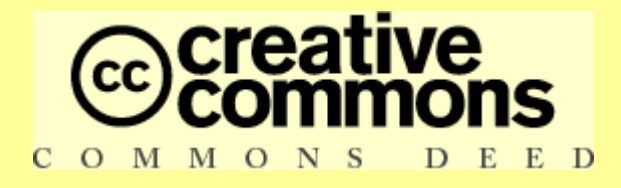

#### **Attribuzione 2.5**

Tu sei libero:

•di riprodurre, distribuire, comunicare al pubblico, esporre in pubblico, rappresentare, eseguire e recitare quest'opera

●di modificare quest'opera

●di usare quest'opera per fini commerciali

Alle seguenti condizioni:

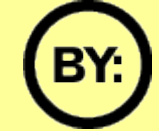

**Attribuzione**. Devi attribuire la paternità dell'opera nei modi indicati dall'autore o da chi ti ha dato l'opera in licenza.

Ogni volta che usi o distribuisci quest'opera, devi farlo secondo i termini di questa licenza, che va comunicata con chiarezza.

In ogni caso, puoi concordare col titolare dei diritti d'autore utilizzi di quest'opera non consentiti da questa licenza.

Le utilizzazioni consentite dalla legge sul diritto d'autore e gli altri diritti non sono in alcun modo limitati da quanto sopra.

> Questo è un riassunto in linguaggio accessibile a tutti del Codice Legale (la licenza [integrale\)](http://creativecommons.org/licenses/by/2.5/legalcode).

> > Limitazione [di responsabilità](http://creativecommons.org/licenses/disclaimer-popup?lang=it)